## Office 365 downloaden

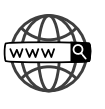

## Ga naar: http://portal.office.com

Kies voor 'aanmelden'. Aanmelden doe je met de gegevens van je kind (mailadres en wachtwoord). Deze gegevens kan u vinden in de brief die u begin schooljaar van de klasleerkracht heeft gekregen.

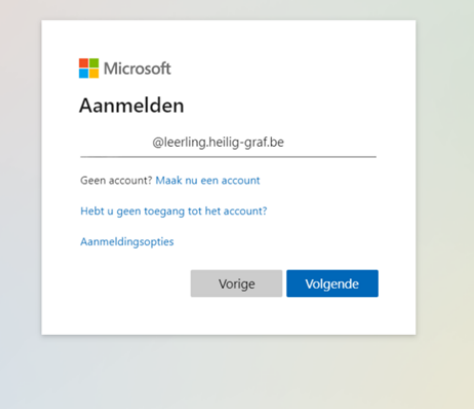

## office installeren

Na het aanmelden, zie je volgend scherm.Kies hier voor 'office installeren'.

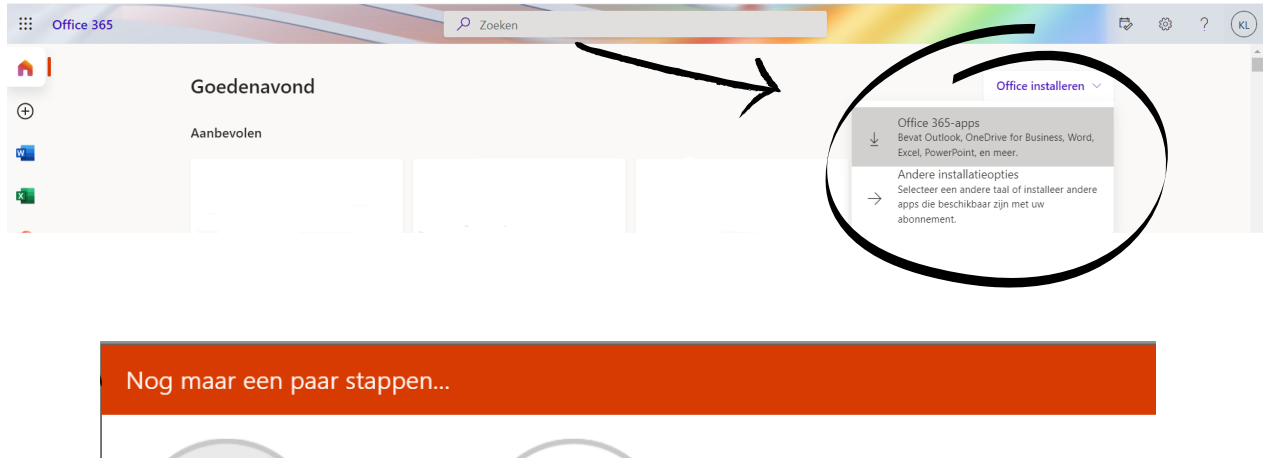

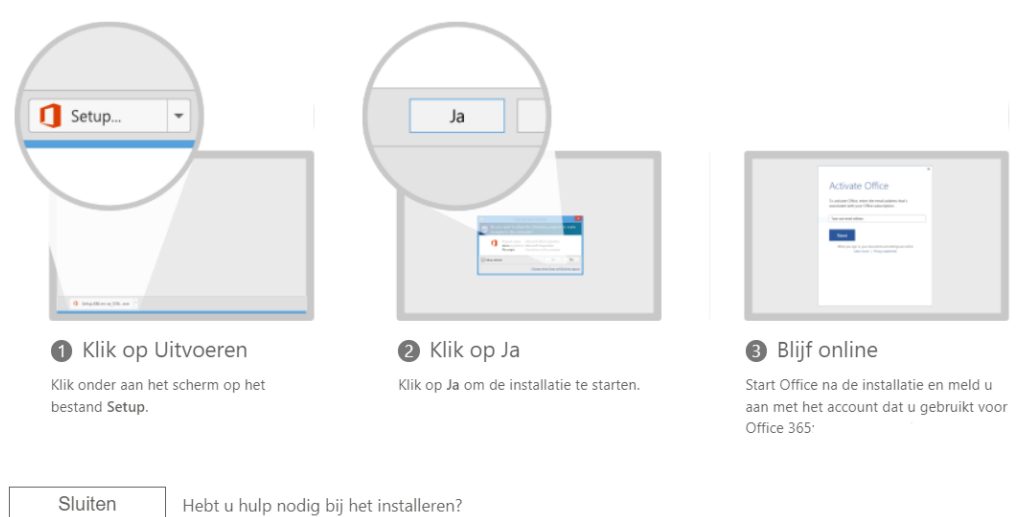